# **Application Note: Remote Device Test**

### **Scope**

AT240, AT110, AT210, AT200

### **Overview**

The self-test command is used to check the identity and status of a device and diagnose common issues related to configuration and installation.

# **Related Documents**

The following documents are recommended reading to accompany this document:

AT240, AT110, AT200 & AT210 User Guides

The User Guides can be obtained from:

<http://www.gps-telematics.co.uk/downloads.htm>

### **Command**

The command can be sent via SMS, as follows:

\$TEST

# **Format of the Response**

The format of the \$TEST response starts with TEST: and is followed by:

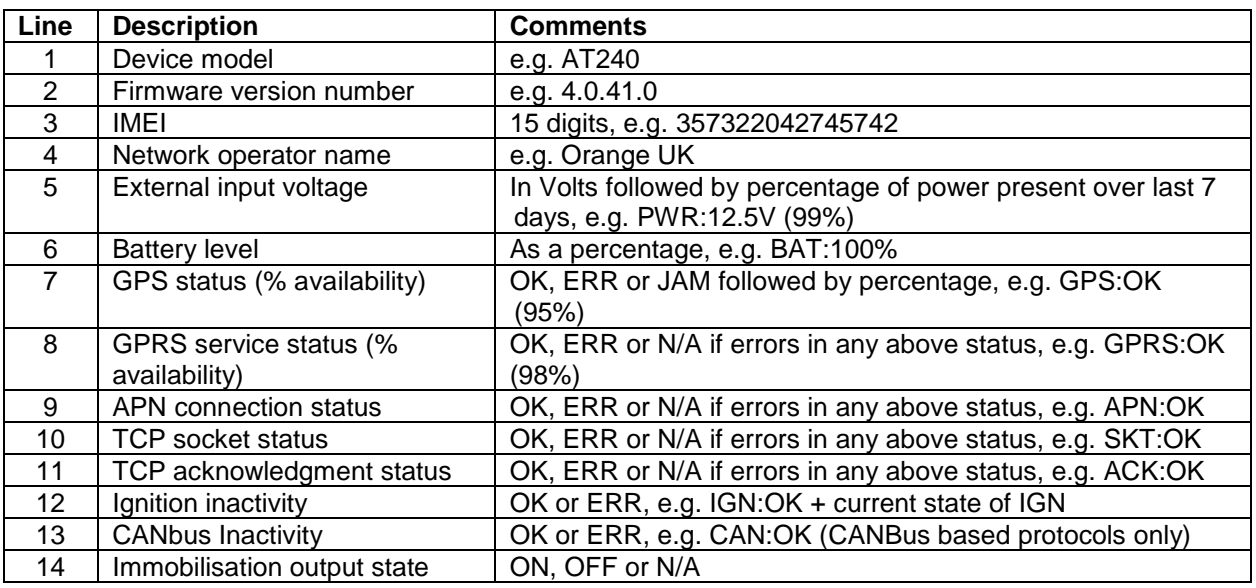

Notes: after initial device power-up, all statuses will report as 'N/A'

GPS status will report 'OK/ERR' after the first fix has been acquired

GPRS will report 'OK/ERR' after the device has registered with GPRS service the first time APN, TCP and ACK will report 'OK/ERR' once the device attempts to send reports IGN will report 'OK' after the first ignition ON and will show 'ERR' if no ignition change for 24 hrs CAN will report 'OK' when CANBus data received and 'ERR' if no data for 60 sec whilst ignition ON Immobiliser status will show the state of the digital output assigned to <immobiliser> or 'N/A' if no output is assigned to <immobiliser> application (refer to \$CDIG and \$CDOP commands)

Some examples responses are shown below:

Example 1: device with no errors/problems:

```
TEST:AT240
4.0.41.0
357322042745742
O2 UK
PWR:12.5V (100%)
BAT:100%
GPS:OK (95%)
GPRS:OK (98%)
APN:OK
SKT:OK
ACK:OK
IGN:OK (OFF)
IMOB:OFF
```
Example 2: device with a GPS problem:

```
TEST:AT240
4.0.41.0
357322042745742
Orange UK
PWR:12.5V (100%)
BAT:100%
GPS:ERR (12%)
GPRS:N/A (98%)
APN:N/A
SKT:N/A
ACK:N/A
IGN:OK (OFF)
IMOB:OFF
```
Example 3: device with incorrect APN settings:

```
TEST:AT240
4.0.41.0
357322042745742
Vodafone
PWR:14.6V (100%)
BAT:100%
GPS:OK (98%)
GPRS:OK (93%)
APN:ERR
SKT:N/A
ACK:N/A
IGN:OK (ON)
IMOB:ON
```
### **Guidance on Interpretation of Errors and Resolution of Problems**

#### **GPS Error or poor GPS availability (low % GPS availability)**

A GPS ERROR indicates that no fix has been returned for a fixed timeout period. Could be an indication of a device/antenna fault or simply that the vehicle is parked in covered area (e.g. underground car park). Persistent GPS errors and low availability are most often caused by installation issues, poor device location, incorrect orientation or vehicle issues such as interference or athermic glass windscreens.

A 'JAM' status indicates that the GPS receiver has detected CW interference which could be cause by the use of a GPS jamming device in close proximity, typically within 5-10m (i.e. in the vehicle itself).

#### **GPRS Error**

This means that the device has no GPRS service. Can be simply due to GSM network coverage/service, but persistent GPRS ERROR is an indication that the GSM SIM card is not enabled for GPRS. We suggest that you discuss with your SIM provider and consider trying a SIM refresh or replacing the SIM.

#### **APN Error**

This is usually caused by incorrect GPRS access point settings (APAD, APUN and APPW). Please check the correct settings with your network/SIM provider and configure the device accordingly using the commands:

\$APAD,<apn-address> \$APUN,<apn-username> \$APPW,<apn-password>

#### **TCP Socket Error**

The modem has failed to open a socket on the specified IP address and port number. Can be caused by incorrect TCP address settings (IPAD, PORT), a fault at the host server or even wider internet problems. If necessary, re-configure the IPAD & PORT using the commands:

\$IPAD,<ip-or-hostname> \$PORT,<port-number>

#### **Modem TCP acknowledgment Error**

This indicates that the *device* can proceed all the way to open a socket and deliver the report packet, but does not get the normal acknowledgment response from the host TCP application. This is normally caused by a fault at the host end. Ensure that the device is correctly provisioned on your application/software, correct type, protocol and that the 15 digit IMEI in the \$TEST reply matches the one on your system.

#### **Ignition Input Inactivity Error**

This error is set when no ignition events have been detected for more than 24 hours. This is usually caused by poor/incorrect installation. Consider using an alternative ignition mode with the following commands:

\$IGNM,0 // use GPS speed / accelerometer data for journey mode detection \$IGNM,3 // use external voltage for journey mode detection

#### **CANBus Inactivity Error (AT110 and AT240 only)**

This error is set when no CANBus data has been received for 60 seconds or more, whilst the vehicle ignition is ON (i.e. device digital input 1 is HIGH). Whist the ignition is off, the status will be based on the presence of CANbus data during the last ignition ON period.

#### **Immobilisation Issues**

If status shows as 'N/A', the immobiliser application is not assigned to any digital output. Please refer to the CDOP command in the user guide for the appropriate device, for details of how to assign applications to digital outputs.

The ON/OFF status refers to the physical status of the device output, which may relate to immobiliser status ON or OFF, based on the immobiliser logic defined in the DRIC command.